## SANUJA

**400-MAWC177**シリーズ

# 充電式ワイヤレス**ブルーLEDマウス** (Type A・C対応)**取扱説明書**

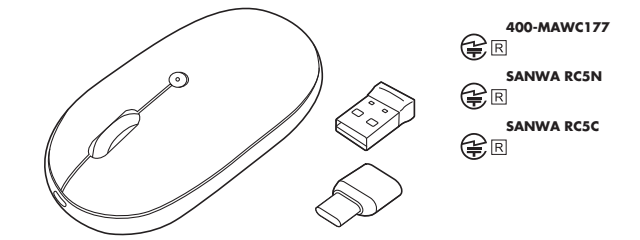

この度は、充電式ワイヤレスブルーLEDマウス(Type A・C対応)「**400-MAWC177**シリーズ」 (以下本製品)をお買い上げいただき誠にありがとうございます。この取扱説明書では、本製品 の使用方法や安全にお取扱いいただくための注意事項を記載しています。ご使用の前によく ご覧ください。読み終わったあともこの取扱説明書は大切に保管してください。

### **この最初にご確認ください**

お使いになる前に、セット内容がすべて揃っているかご確認ください。 万一、足りないものがありましたら、お買い求めの販売店にご連絡ください。

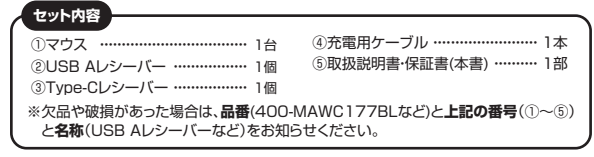

デザイン及び仕様については改良のため予告なしに変更することがあります。 本書に記載の社名及び製品名は各社の商標又は登録商標です。

### サンワサプライ株式会社

#### **健康に関する注意**

マウスやトラックボール、キーボードを長時間操作すると、手や腕や首、肩などに負担が掛かり 痛みや痺れを感じることがあります。そのまま操作を繰り返していると、場合によっては深刻な 障害を引き起こす恐れがあります。マウスやキーボードを操作中に身体に痛みや痺れを感じたら、 直ちに操作を中止し、場合によっては医師に相談してください。また日常のパソコン操作では ここつかけ こ・至ってか言う。この二からはなく こ おここ こここのこのに ケーラかけ

#### **安全にお使いいただくためのご注意(必ずお守りください)**

- △ 警告 人が死亡または重傷を負うことが想定される危害の内容
- ●分解、改造はしないでください。
- 〈火災、感電、故障の恐れがあります〉※保証の対象外になります。 ●水などの液体に濡らさないでください。
- 〈火災、感電、故障の恐れがあります〉
- ●本体に異常がある場合は使用を中止してください。
- 〈火災、感電の恐れがあります〉
- ●小さな子供のそばでは本製品の取外しなどの作業をしないでください。 〈小さい部品を飲み込んだりする危険性があります〉

### ! **注 意** 人がけがを負う可能性、または物的損害の発生が想定される内容

- ●取付け取外しの時は慎重に作業を行ってください。機器の故障の原因となります。
- ●次のようなところで使用しないでください。
- ⑴直接日光の当たる場所
- ⑵湿気や水分のある場所
- ⑶傾斜のある不安定な場所
- ⑷静電気の発生する場所
- ⑸通常の生活環境とは大きく異なる場所
- ⑹マグネットのような磁気のある場所 ●長時間の使用後は高温になっております。取扱いにはご注意ください。
- (火傷の恐れがあります)
- ●対応機器用のマウス以外の用途では使用しないでください。
- ●マウスの誤動作によって、重大な影響を及ぼす恐れのある機器では使用しないでください。
- ●1ヶ月以上マウスを使用しない場合は、本製品と機器の接続を切ってください。
- ●センサーの光を直接見ることは危険です。目を痛めることがありますので十分注意してく ださい。
- ■お手入れについて
- ー・・・・・・・。。<br>⑴清掃する時は必ず本製品が電源OFFの状態で行ってください。 ⑵機器は柔らかい布で拭いてください。 ⑶シンナー・ベンジン・ワックス等は使わないでください。

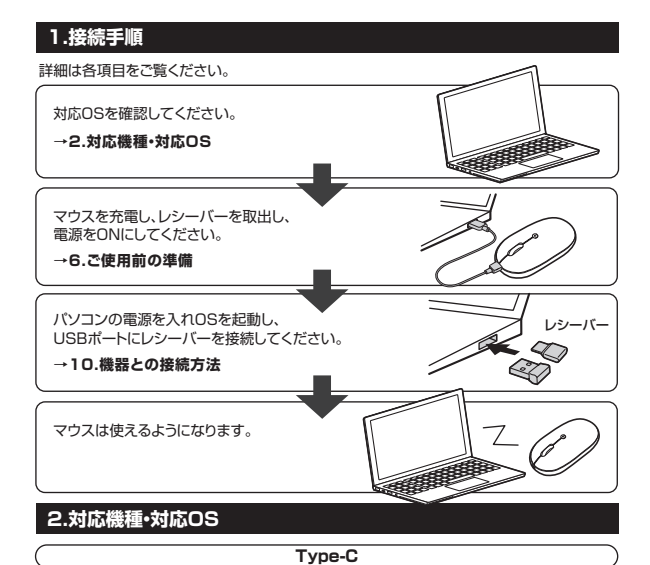

- **<対応機種>** Windows搭載(DOS/V)パソコン・タブレット、Apple Macシリーズ、 ※標準でUSB Type-Cポートを持つ機種。 Chrome OS搭載パソコン、Androidスマートフォン・タブレット、iPadシリーズ
- **<対応OS>** Windows 10・8.1・8・7 macOS 11、macOS 10.12~10.15、Mac OS X 10.6~10.11 ※1 Chrome OS、Android 10~11、iPadOS14

### **USB A**

- **<対応機種>** Windows搭載(DOS/V)パソコン、Apple Macシリーズ、Chrome OS搭載パソコン ※USBポート(Aコネクタ)を持つ機種。 **<対応OS>** Windows 10・8.1・8・7
- macOS 11、macOS 10.12~10.15、Mac OS X 10.6~10.11 ※1 Chrome OS
- ※1:macOS・Mac OS X・iPadOSは標準インストールされているSafari、Mail、テキストエディット 及びFinderなど、OS標準ドライバーでスクロール可能なアプリケーションのみスクロール可能です。 ...<br>ホイールボタン押下げによる動作はサポートしません。 ※機種により対応できないものもあります。
- ※この文章中に表記されるその他すべての製品名などは、それぞれのメーカーの登録商標、商標です。

### **3.仕様**

- 電 池 性 能 ※ はしの間がソコジではのポート、ソ<del>ヘス</del>ドルとしかは<br>8 油 性 能 ※環境(温度・電池性能)によって異なります。また自然放電などを考慮しない | イ カバーケース | 日 連続作動時間/約48時間、連続待機時間/約10896時間、 使用可能日数/約44日 ※一日8時間パソコンを使用中に、マウス操作を5%程度行う場合。 通信範囲 ワイヤレス方式 2.4GHz RF電波方式 ※マウスとレシーバー間のIDは固定です。 インターフェース 木製机(非磁性体)/半径約10m、スチール机(磁性体)/半径約2m ※電波の通信範囲は使用環境によって異なります。 USB HID仕様バージョン1.1準拠 ※USB3.2/3.1/3.0/2.0インターフェースでもご使用になれます。 USB Aレシーバー/USB(Aコネクタ) コネクタ形状 | USB Aレンーハー/USB(Aコネクタ)<br>Type-Cレシーバー/USB(Type-Cコネクタ) 分解能 800・1200・1600count/inch 読み取り方式 | 光学センサー方式(ブルーLED) ボ タ ン 2ボタン、ホイール(スクロール)ボタン、カウント切替えボタン サ イ ズ・重 量 マウス/W60.5×D109.4×H30.9mm・約62g USB Aレシーバー/W14.8×D18.5×H6.1mm・約1.8g Type Cレシーバー/W12.8×D21×H5.5mm・約1.2g
	- 弊社計算値であり保証値ではありません。 ※使用期間により、徐々に性能が低下します。予めご了承ください。

### **4.特長**

- ●USB A・Type-C2種類のレシーバー付きで、どちらのポートを搭載している機器でも使用できます。
- ●レシーバーが2種類付いているので、ひとつのマウスで2台を切替えて使えます。
- ●専用USBケーブルで充電できる充電式のワイヤレスマウスです。
- ●LEDで充電の状態が分かります。
- ●対称形で使いやすい、シンプルなワイヤレスマウスです。
- ●静かなクリック音なので周りに迷惑をかけずにパソコンでの操作ができます。
- 深夜の使用、職場や会議中での使用、図書館など公共施設での使用、赤ちゃんがいる家庭 での使用に最適です。 ●赤色の光学式より感度の高い青色LEDを搭載し光沢感のあるデスク面でもマウスパッド
- なしでスムーズな操作が可能です。 ※鏡など光を反射する素材や、ガラスなど透明な素材の上でご使用になると、カーソルがスムーズに
- 動かない場合があります。 また規則正しいパターンの上ではトラッキング能力が低下する場合があります。
- ●ノートパソコンに差したままで、持ち運びや保管ができる小型レシーバーです。
- ●ケーブルを気にせず使えるワイヤレスタイプです。 ●電波障害に強い2.4GHzデジタル帯で、通信範囲が半径10mの広範囲で安定したデータ
- 通信が可能です。 ※電波干渉のない場合に限る。 ※透明ガラスなどの一部の表面では動作しにくい場合があります。 ●レシーバーはマウス本体裏面に差し込むだけの簡単収納です。
- ●不使用時の電池消耗を防止する電源ON・OFFスイッチ付きです。

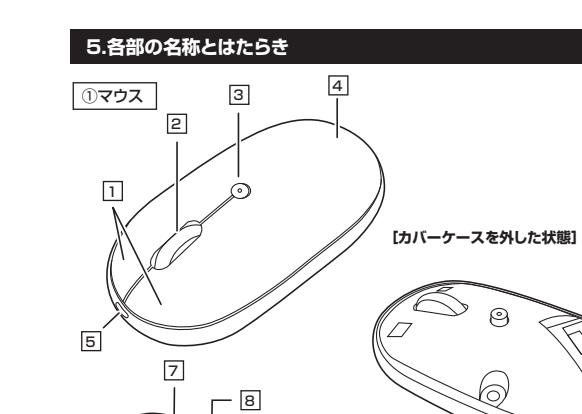

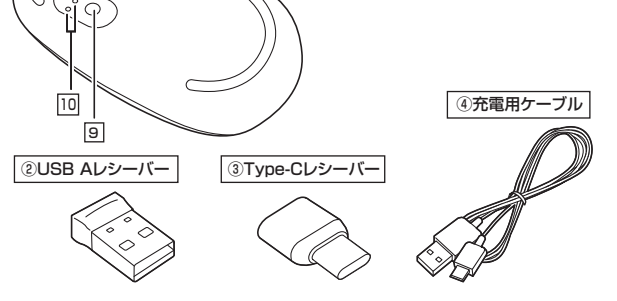

一

### <u>1</u>| 左ボタン・右ボタン

左ボタンは通常クリック、ダブルクリックに使われます。また右ボタンはWindowsでのアプリ ケーションごとに設定されているマウスの動きも行ったり、ポップアップメニューの表示を することもできます。

### **ホイール(スクロール)ボタン** 2

ເ⇒ Ò,

インターネットやWindows上のドキュメント画面をスクロールさせる際、このホイールを 前後に回転させて上下スクロールを可能にします。

- ■スクロールモード … インターネットやWindows上のドキュメント画面でスクロール モードを使用する際、このボタンをクリックしマウスを前後左右 に少し動かすと自動的に画面がスクロールします。このスクロ ールを止めるには、ホイールボタンをもう一度押してください。 ズームはMicrosoft IntelliMouseの通常機能ですので、 MS-OFFICE用のアプリケーションに対応しています。 「ズーム」とはウィンドウ内の倍率を変えることです。「Ctrl」キーを 押しながらホイールを回転させると、ズームが簡単に行えます。  $\n **z**$ 
	- ●「Ctrl」キーを押しながらホイールをモニター方向に回転させ ると、倍率が上がります。 ●「Ctrl」キーを押しながらホイールを手前方向に回転させると、 倍率が下がります。

#### **カウント切替えボタン・充電確認LED** 3

押すと、カーソルスピードを800・1200・1600カウントに切替えできます。 LEDで充電の状態が分かります。( "6.ご使用前の準備" を参照)

**カバーケース** 4 カバーケースを開けてレシーバーを収納で きます。

### **充電ポート** 5

付属の充電用ケーブル(microUSBケーブル) を接続し、マウスを充電します。

(本製品は充電しながらでも使用できますが、 ワイヤレスのみの接続です。有線マウスとして

### 6| **レシーバー収納スロット**

**電源スイッチ** 7

マウス本体の電源をON・OFFします。

**USB Aレシーバー** ② ③ **Type-Cレシーバー** 小型レシーバーなので、ノートパソコンに装着した際の出っぱりもわずか。 装着したままの保管や持ち運びにも邪魔になりません。

④ **充電用ケーブル**

マウス充電用のmicroUSBケーブルです。

# **6 ご使用前の準備**

### **充電方法**

**はじめてご使用になるときはまず充電を行ってください。** ●充電確認LEDが赤色点灯から消灯したら充電完了です。 ●必ず付属の充電用ケーブルで充電してください。

### ❶マウスに付属の充電用ケーブルを接続し充電します。

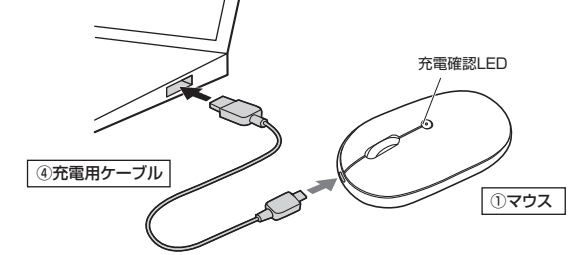

❷ 充電確認LEDが消灯したら充電は完了です。 充電用ケーブルを抜いてください。 ※充電時間は約3時間です。 充電時間は接続する機器によって異なります。

### 充電の状態は下記LEDで分かります。

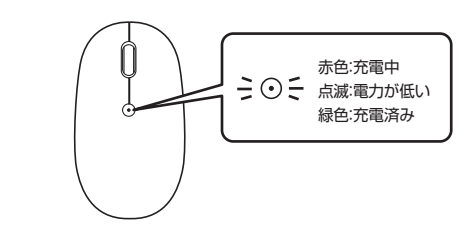

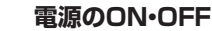

**ON** OFF<br>OFF マウス裏面の電源スイッチを 切替えてください。

### **7.スリープモードについて**

電源スイッチがONの場合でも一定時間マウスを操作しないとマウスがスリープモードに 移行します。マウスはクリックすることでスリープモードから復帰します。 復帰直後は動作が不安定になる場合があります。

の機能はありません)

レシーバーを収納することができます。

いるのかが分かります。

### 9 **USB A ⇄ Type-C切替えボタン** USB AレシーバーとType-C レシーバーが切替えできます。

**ブルーLED**

<sup>10</sup> **モード確認用LED** Type-C、USB Aどちらで接続して

LEDを直接見たり、他人の目に 向けないでください。

光沢感のあるデスク面でもマウスパッドな しでスムーズな操作感を実現します。

1. カバーケースの溝 ( A ) に爪を引っかけ上に押し上げてカバーケースを取外します。

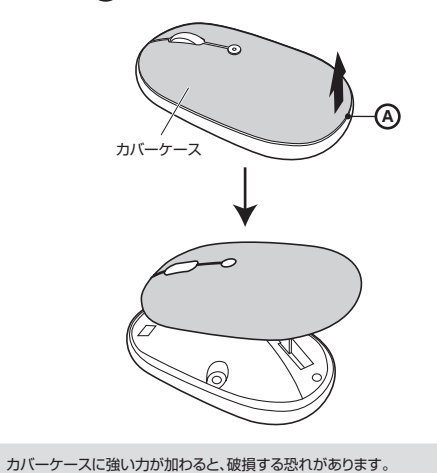

2. レシーバーは下図の向きで本体に収納します。

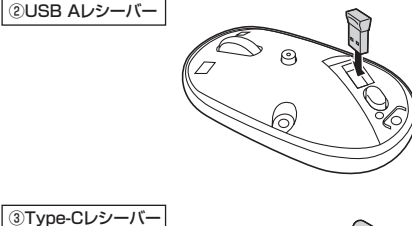

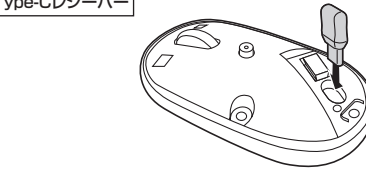

3. 収納後はカバーケースを取付けてください。

### **9.Type-C ≥ USB-A 切替方法**

切替ボタンを押すことで、マウスの操作も切替えながら使うことができます。

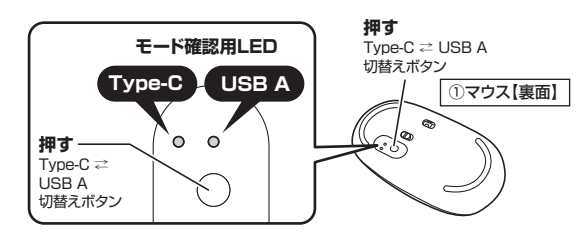

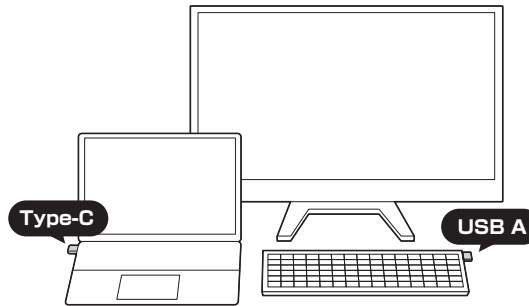

### **10 機器との接続方法**

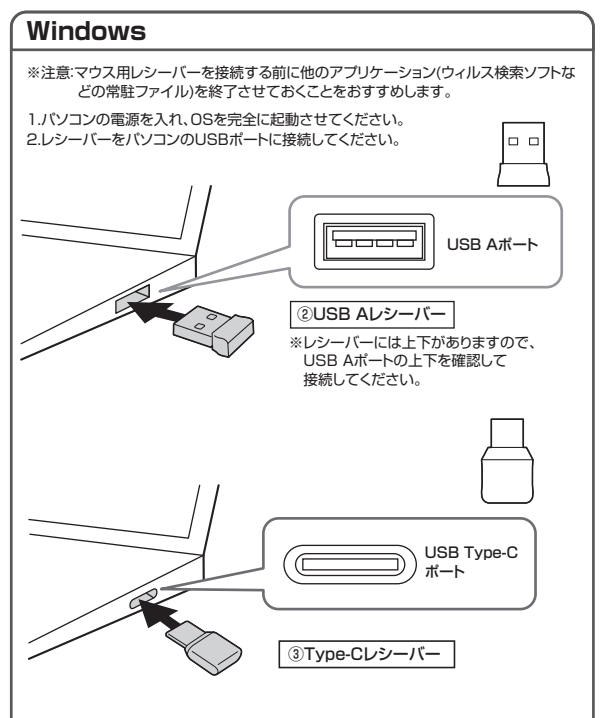

3.自動的にハードウェアの検知が始まり、デバイスドライバーを更新するためのウィザード が起動し、完了後マウスが使用できるようになります。 動作しない場合はマウスのクリックボタンを押してください。

**〈Windows 10・8.1・8の場合〉** ハードウェアの検知が始まり、自動的にインストールが完了します。

**〈Windows 7の場合〉** タスクバーに「デバイスドライバソフトウェアをインストールしています。」 「USB入力デバイス」と表示されて、自動的にインストールが完了します。

### **Mac**

Macは、標準でインストールされているSafari、Mail、Text EditおよびFinderなど、 OS標準ドライバーで、スクロール可能なアプリケーションでのみスクロール可能です。 また、ホイールボタン押し下げによる動作はサポートしません。

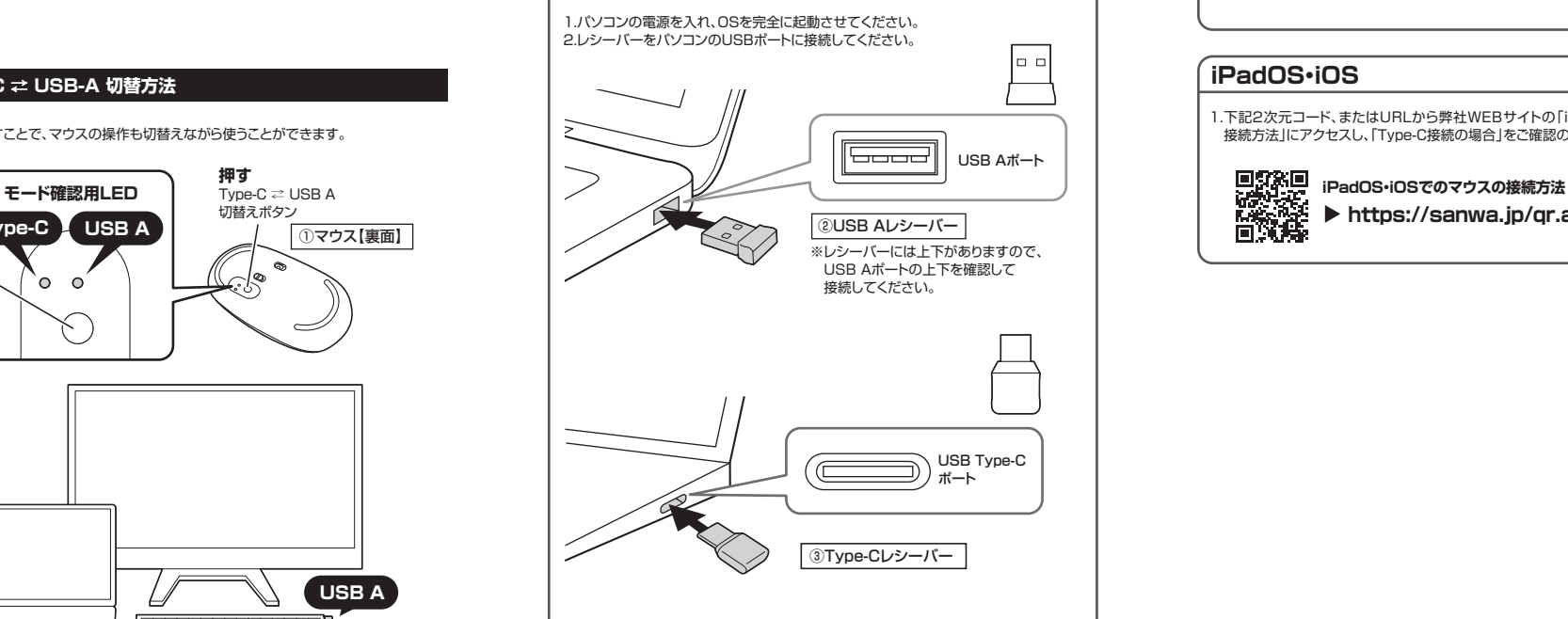

3.ハードウェアの検知が始まり、自動的にインストールが完了します。 これでマウスをご使用いただけます。

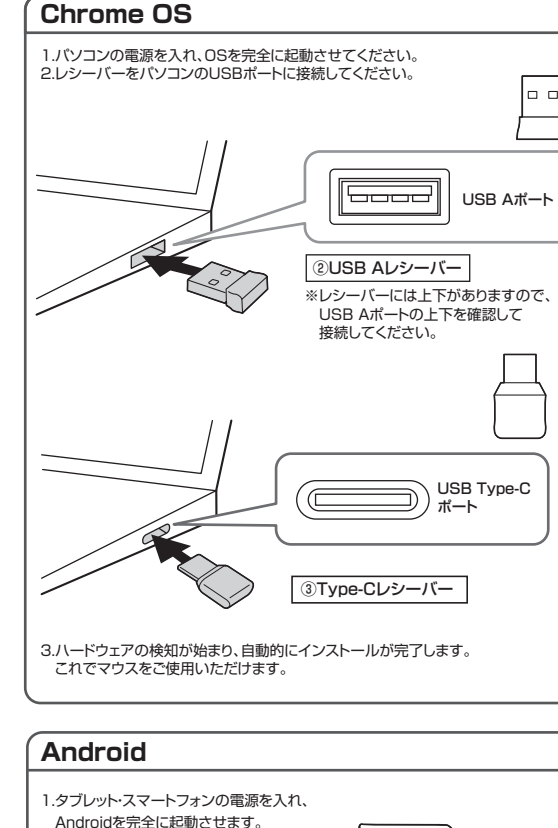

 Androidを完全に起動させます。 2.本製品のコネクタをタブレット・スマート フォンのUSB Type-Cのポートに接続する と自動的に認識され、使用可能になります。 ※機種によりUSB接続設定(USB機器の検出) が必要な場合があります。 詳しくはご使用の機器の取扱説明書をご確認 ください。 ③ Type-Cレシーバー

### **iPadOS・iOS**

1.下記2次元コード、またはURLから弊社WEBサイトの「iPadOS・iOSでのマウスの 接続方法」にアクセスし、「Type-C接続の場合」をご確認の上、接続を行ってください。

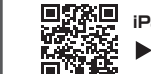

**https://sanwa.jp/qr.asp?DS=S0001**

### **11.「故障かな…」と思ったら**

#### **Q. マウス(マウスカーソル)が動かない。**

- A. 1.マウスが充電されているか確認してください。 マウスの電源がOFFになっていないか確認してください。("6.ご使用前の準備"参照) 2.レシーバーが正しくUSBポートに接続されているか確認してください。 ("10.機器との接続方法"参照)
- **Q. マウスをしばらく操作しないと、マウスカーソルが動かなくなる。**
- A. 本製品は、電池の消耗を押さえるため、しばらくマウス操作を行わないとスリープモードに 入ります。マウスはクリックすることでスリープモードから復帰します。

#### **Q. マウスカーソルやスクロールの動きがスムーズでない。**

A. 1.光を反射する素材、ガラスなどの透明な素材の上や、規則正しいパターンの上でご使用 の際は、トラッキング性能が低下する場合があります。 2.金属面の上では、ワイヤレス信号が乱反射し、スムーズに動かない場合がありますので、 厚みのある雑誌やマウスパッド等の上でご使用になってみてください。 3.レシーバーをパソコンの背面など見えにくい位置に接続している場合は、別売りの

### 延長ケーブルを使って、レシーバーを見える位置に出してください。 **Q. USB3.2(USB3.1/3.0)の周辺機器と2.4GHzの周辺機器を同時に使用すると、**

 **適切に動作しない。** A. 2.4GHzのワイヤレス周辺機器を、USB3.2(USB3.1/3.0)の周辺機器が接続された パソコンで使用すると、干渉によって動作が不安定になる場合があります。 特にUSBメモリやハードディスクドライブなどを接続する場合に発生しやすくなります。 以下が生じる場合があります。

・マウスやキーボードなどの入力反応が遅い。

・キーボードの文字入力ができなくなる。

・レシーバーと、ワイヤレスマウスやキーボードを離すと、すぐ接続が切れる。

### **<USB A・Type-Cの場合>**

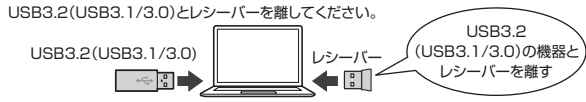

**<USB Aの場合>**

USB3.2(USB3.1/3.0) USB延長ケーブルを使い、USB3.2(USB3.1/3.0)とUSB 2.0コネクタを離してください。

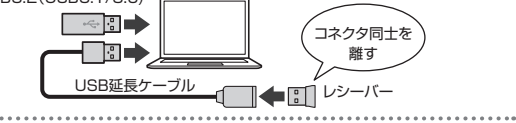

#### **<USB Aの場合>**

レシーバーはUSB 2.0ポートに接続してください。

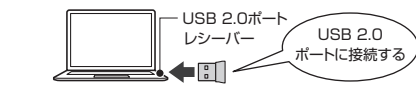

### **12.保証規定**

1)保証期間内に正常な使用状態でご使用の場合に限り品質を保証しております。万一保証期間内で 故障がありました場合は、弊社所定の方法で無償修理いたしますので、保証書を製品に添えてお買 い上げの販売店までお持ちください。 2)次のような場合は保証期間内でも有償修理になります。

⑴保証書をご提示いただけない場合。 ⑵所定の項目をご記入いただけない場合、あるいは字句を書き換えられた場合。

- 
- ⑶故障の原因が取扱い上の不注意による場合。 ⑷故障の原因がお客様による輸送・移動中の衝撃による場合。
- ⑸天変地異、ならびに公害や異常電圧その他の外部要因による故障及び損傷の場合。 ⑹譲渡や中古販売、オークション、転売などでご購入された場合。
- 3)お客様ご自身による改造または修理があったと判断された場合は、保証期間内での修理もお受けい
- たしかねます。 4)本製品の故障、またはその使用によって生じた直接、間接の損害については弊社はその責を負わな
- いものとします。 5)本製品を使用中に発生したデータやプログラムの消失、または破損についての補償はいたしかねます。

6)本製品は医療機器、原子力設備や機器、航空宇宙機器、輸送設備や機器などの人命に関わる設備や機 器、及び高度な信頼性を必要とする設備や機器やシステムなどへの組み込みや使用は意図されて おりません。これらの用途に本製品を使用され、人身事故、社会的障害などが生じても弊社はいかな る責任も負いかねます。

7)修理ご依頼品を郵送、またはご持参される場合の諸費用は、お客様のご負担となります。 8)保証書は再発行いたしませんので、大切に保管してください。

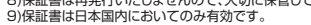

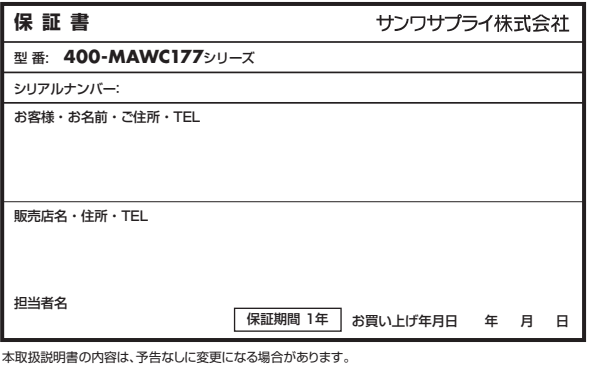

サンワサプライ株式会社

CB/BB/MODaSz サンワダイレクト / 〒700-0825 岡山県岡山市北区田町1-10-1 TEL.086-223-5680 FAX.086-235-2381

**ver.1.1**